# **100% Money Back**

**Vendor:**Microsoft

**Exam Code:**MB-800

**Exam Name:**Microsoft Dynamics 365 Business Central Functional Consultant

**Version:**Demo

A company uses Dynamics 365 Business Central.

The company wants to print financial statements by using a cloud-based printer.

You need to recommend the type of printer the customer should install.

Which type of printer should you recommend?

A. Email

B. System

C. Client default

D. Server default

Correct Answer: A

## **QUESTION 2**

A company uses Dynamics 365 Business Central.

A vendor delivers items within one week after the company orders the items. The vendor ships the items by using a train.

You need to configure the vendor card.

A. Base calendar code

- B. Lead time calculation
- C. Location code
- D. Shipment method code

Correct Answer: B

Lead time calculation: This is the time it takes for the vendor to deliver the items after the company orders them. In this case, it would be set to one week. Shipment method code: This is the method by which the vendor ships the items. In this case, it would be set to train.

#### **QUESTION 3**

#### DRAG DROP

A company uses Dynamics 365 Business Central. You grant the financial bookkeeper the D365 ACCOUNTANTS permission set.

An auditor plans to perform an annual accounting audit. The auditor must have access to the same data as the

bookkeeper but with view-only permission.

You need to create the permission set for the auditor.

In which order should you perform the actions? To answer, move all actions from the list of actions to the answer area and arrange them in the correct order.

Select and Place:

## **Actions**

On the User Groups page select the D365 ACCOUNTANTS code.

Edit the permissions for Permission Set AUDIT.

Assign a New Permission Set name to AUDIT.

On the Permission Sets page select the D365 ACCOUNTANTS permission set.

Set the Insert, Modify, and Delete permissions to No for all permission lines.

Use the Copy Permission Sets function.

## Answer area

# **Actions**

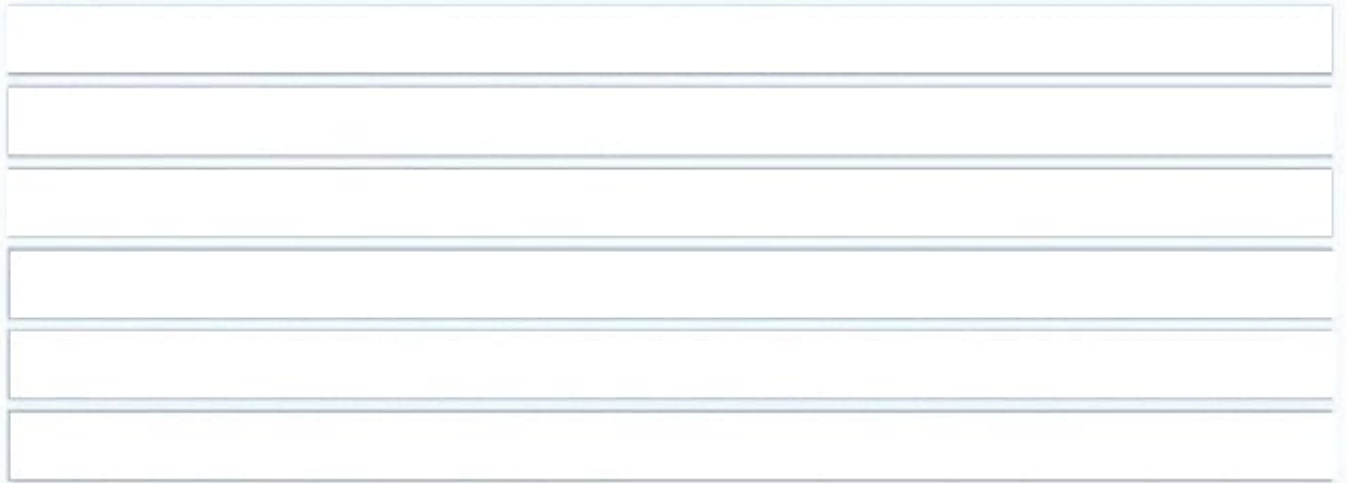

## Answer area

On the User Groups page select the D365 ACCOUNTANTS code.

On the Permission Sets page select the D365 ACCOUNTANTS permission set.

Use the Copy Permission Sets function.

Assign a New Permission Set name to AUDIT.

Edit the permissions for Permission Set AUDIT.

Set the Insert, Modify, and Delete permissions to No for all permission lines.

Step 1: On the User Groups page select the D365 ACCOUNTANTS code.

Step 2: One the Permission Sets page select the D365 ACCOUNTANTS permission set.

Step 3: Use the Copy Permission Sets function.

To copy a permission set

When you create new permission sets, you can use a copy function to quickly carry all the permissions of another permission set to a new permission set.

Step 4: Assign a New Permission Set name to AUDIT.

A permission set is a collection of permissions for specific objects in the database. All users must be assigned one or more permission sets before they can access Business Central.

Step 5: Edit the permissions for Permission Set AUDIT.

To create or edit permissions

In the Permission Sets window, select the line for a permission set, and then choose the Permissions action.

In the Permissions window, create a new line or edit the fields on an existing line.

Step 6: Set the Insert, Modify, and Delete permission to No for all permission lines.

Reference: https://business-central.to-increase.com/md/en-US/ui-how-users-permissions

## **QUESTION 4**

You are implementing Dynamics 365 Business Central for a company. The company provides subscription services to their customers. The subscription invoices are almost identical each month.

The company wants to set up recurring sales lines for subscription invoices.

You need to create systems for creating subscription invoices.

Solution: Create a new recurring sales line code. Then, run the Create Recurring Invoices batch to create the invoice.

Does the solution meet the goal?

A. Yes

B. No

Correct Answer: B

Reference: https://docs.microsoft.com/en-gb/dynamics365/business-central/sales-how-work-standard-lines

## **QUESTION 5**

DRAG DROP

You need to configure discounting for sales.

Which three actions should you perform in sequence? To answer, move the appropriate actions from the list of actions to the answer area.

Select and Place:

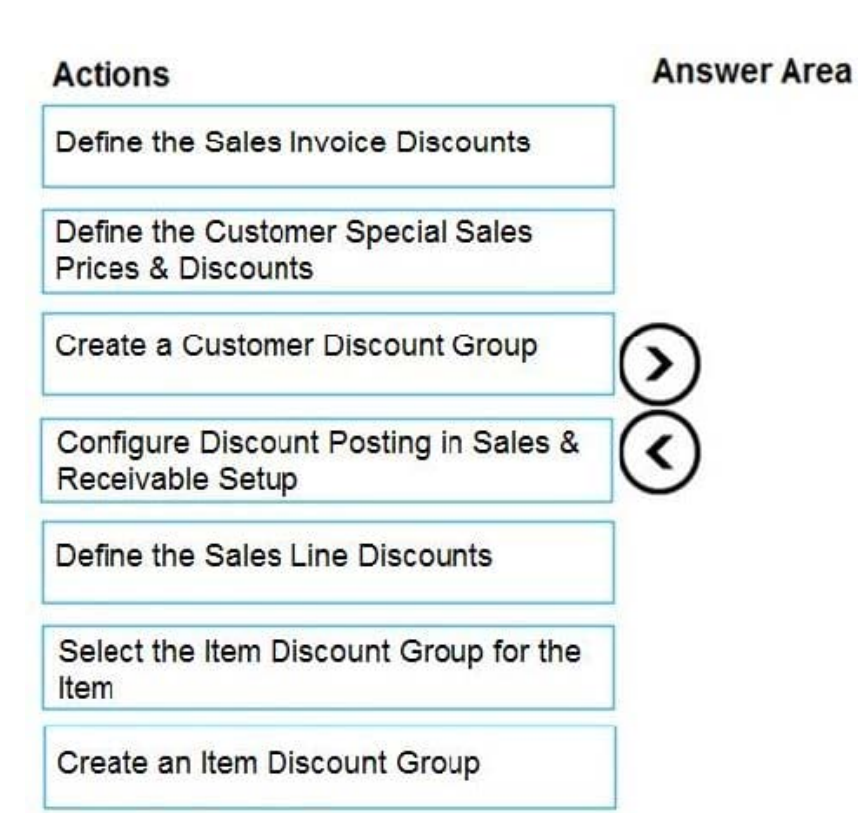

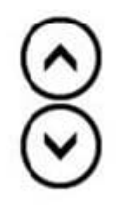

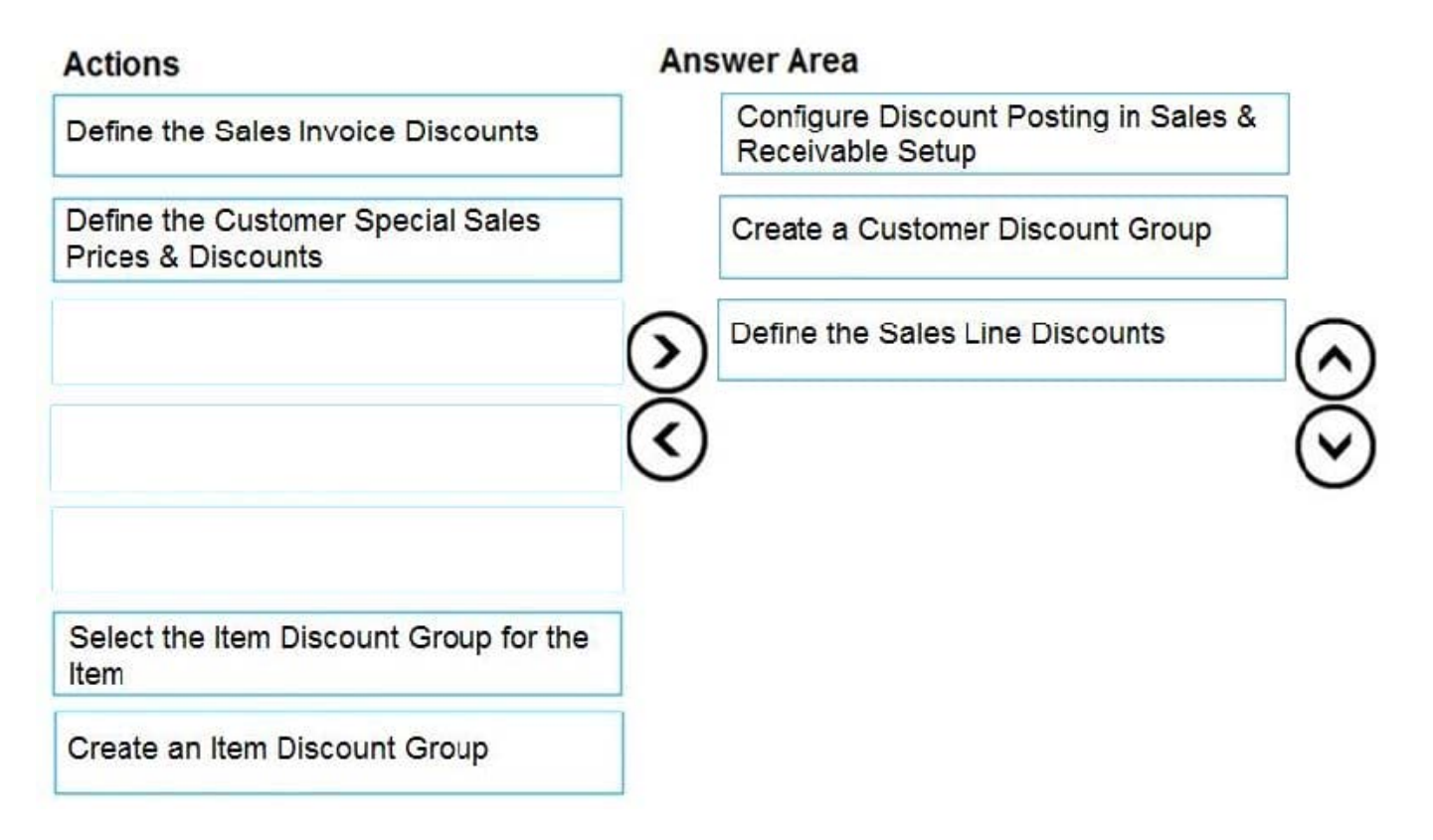

## HOTSPOT

A bank is implementing Dynamics 365 Business Central.

Each bank account must be configured to a unique G/L Account.

You need to set up the first bank account.

How should you configure the system? To answer, select the appropriate options in the answer area.

NOTE: Each correct selection is worth one point.

Hot Area:

# **Answer Area**

# **Control**

**Bank Account Nos.** 

G/L Account for the bank account

# **Assignment**

 $\overline{\phantom{a}}$ 

▼

**Bank Account Posting groups** General Ledger Setup **Cash Flow Setup** Source Code Setup

**General Business Posting group Bank Account Posting group General Posting Setup Bank Account Currency Code** 

# **Answer Area**

# Control

**Bank Account Nos.** 

**Assignment** 

 $\overline{\phantom{a}}$ 

v

**Bank Account Posting groups General Ledger Setup Cash Flow Setup** Source Code Setup

G/L Account for the bank account

General Business Posting group **Bank Account Posting group General Posting Setup Bank Account Currency Code** 

Reference: https://usedynamics.com/business-central/finance/general-ledger-setup/

https://docs.microsoft.com/en-gb/dynamics365/business-central/bank-how-setup-bank-accounts

## **QUESTION 7**

You are implementing Dynamics 365 Business Central for a company.

The company needs to receive more items than they ordered from a vendor.

You need to configure over-receipt functionality on the items purchased.

In which two places should you configure the over-receipt functionality? Each correct answer presents part of the solution.

NOTE: Each correct selection is worth one point.

- A. Item card
- B. Vendor card
- C. Stockkeeping Unit card
- D. Over-Receipt code list
- Correct Answer: AB

Reference: https://docs.microsoft.com/en-us/dynamics365-release-plan/2020wave1/dynamics365-businesscentral/receive-more-items-than-ordered

DRAG DROP

You are setting up a new company for a customer.

The customer wants to understand the structure of the elements involved in inventory posting.

You need to describe the relationship between elements in a basic inventory setup.

What is the hierarchical order of the elements included in inventory posting beginning with the master data? To answer, move the appropriate three entities from the list of actions to the answer area and arrange them in the correct order.

Select and Place:

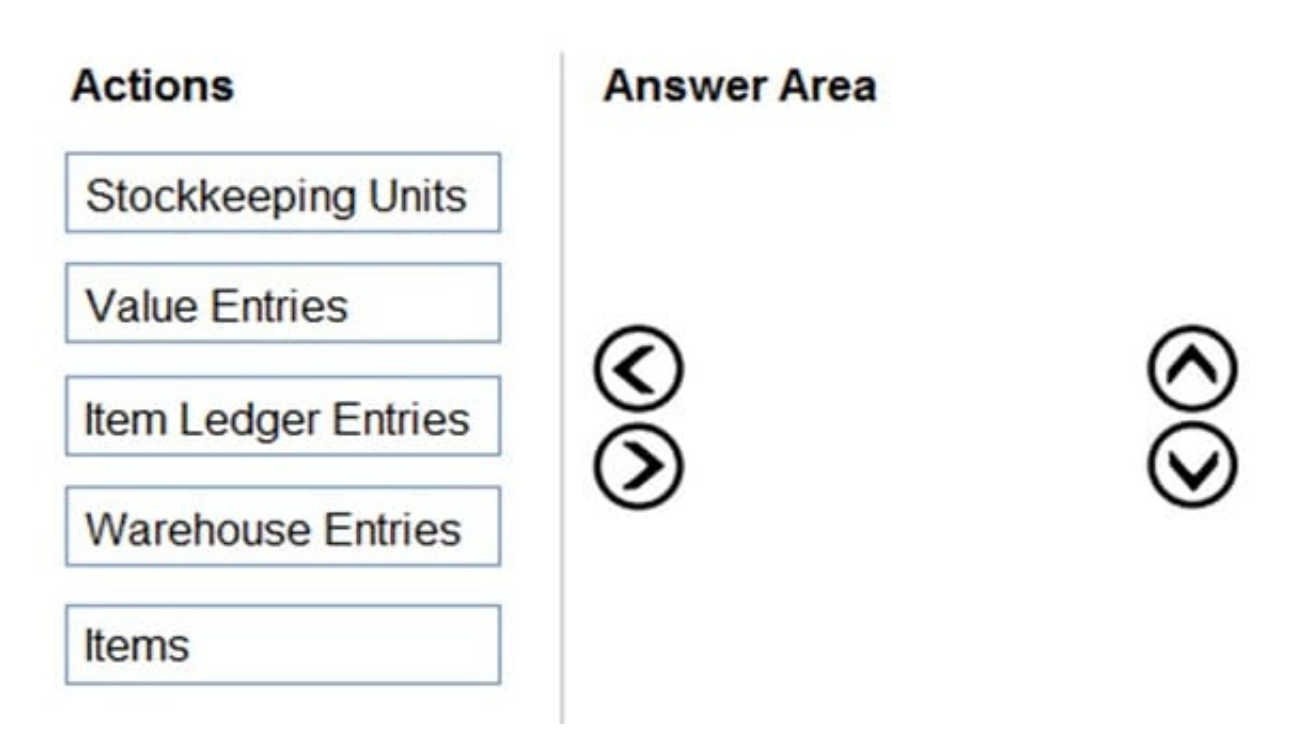

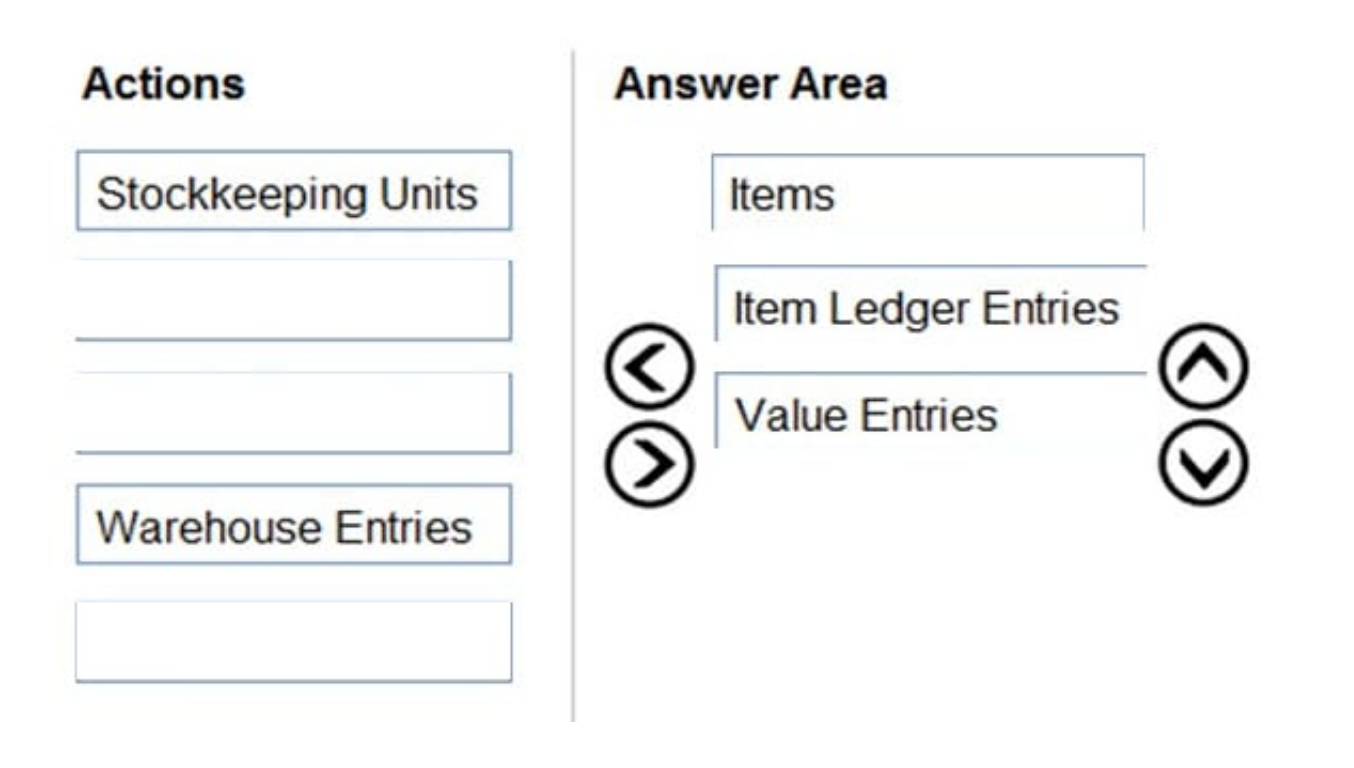

DRAG DROP

You are implementing Dynamics 365 Business Central for a client.

You need to ensure that the user interface (UI) meets the client\\'s requirements.

Which approach should you use? To answer, drag the appropriate approaches to the correct requirements. Each approach may be used once, more than once, or not at all. You may need to drag the split bar between panes or scroll to view

content.

NOTE: Each correct selection is worth one point.

Select and Place:

# Approaches

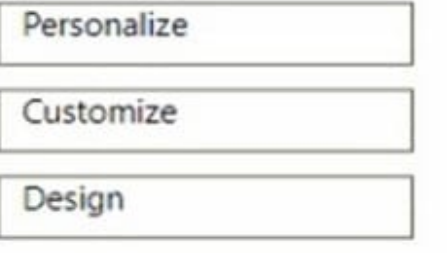

## **Answer Area**

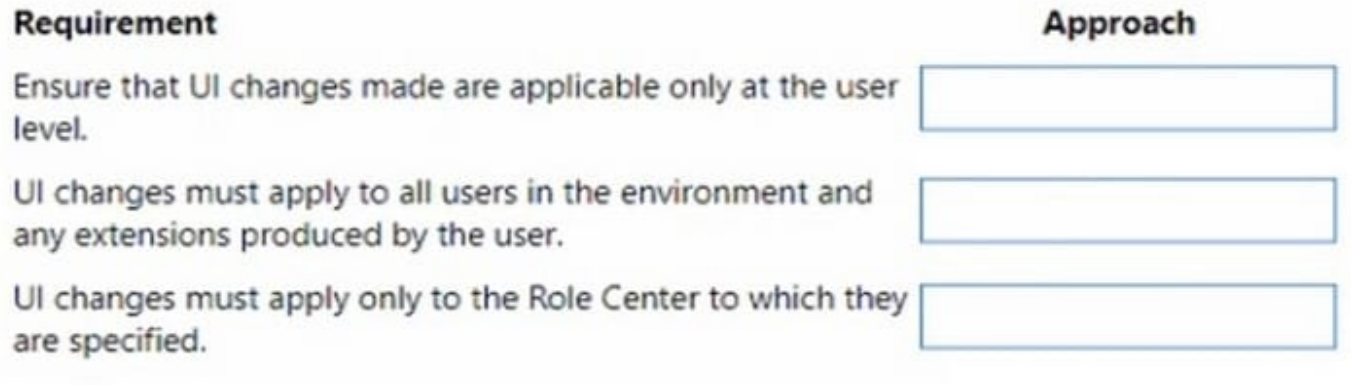

## Correct Answer:

# Approaches

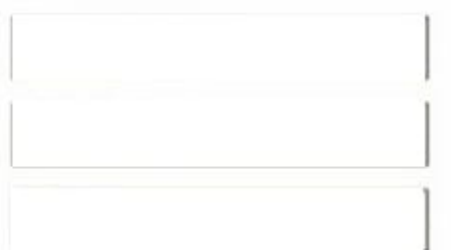

# **Answer Area**

# Requirement

Ensure that UI changes made are applicable only at the user level.

UI changes must apply to all users in the environment and any extensions produced by the user.

UI changes must apply only to the Role Center to which they are specified.

# Approach

Personalize

Design

Customize

Box 1: Personalize

You can personalize your workspace to suit your work and preferences by changing pages so that they display only the information you need, where you need it. The personalization changes that you make will only affect what you see, not

what other users see.

Box 2: Design

Box 3: Customization

A Page Customization object should always be linked to a profile before the customization will be applied. A Profile object in Business Central allows you to build an individual experience for each user profile. When you create a new profile,

you have to specify which Role Center page this profile uses, and which page customizations are linked to the profile.

Reference:

https://learn.microsoft.com/en-us/training/modules/personalize-ui-dynamics-365-business-central/1-theme

https://learn.microsoft.com/en-us/training/modules/customize-ui-experience/4-profiles

## **QUESTION 10**

DRAG DROP

You complete Payment Registration setup. The following options are enabled:

Use this account as default

Auto Fill Date received

You need to process a single full payment from a customer against the amounts due for two invoices by using customer payment registration.

What four actions should you perform in sequence? To answer, move the appropriate actions from the list of actions to the answer area and arrange them in the correct order.

Select and Place:

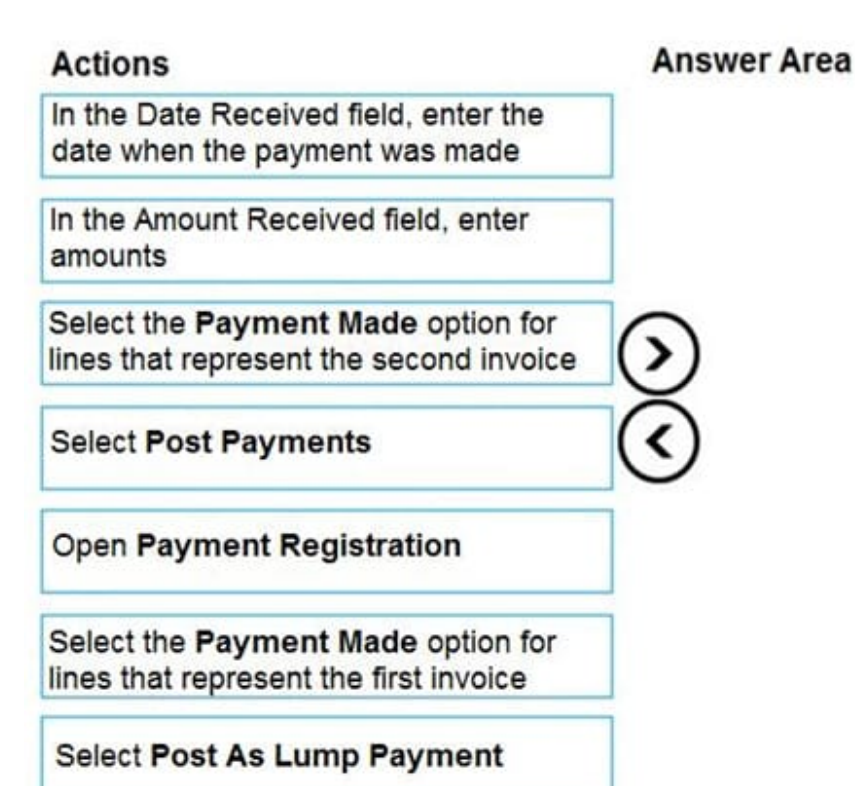

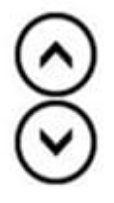

Correct Answer:

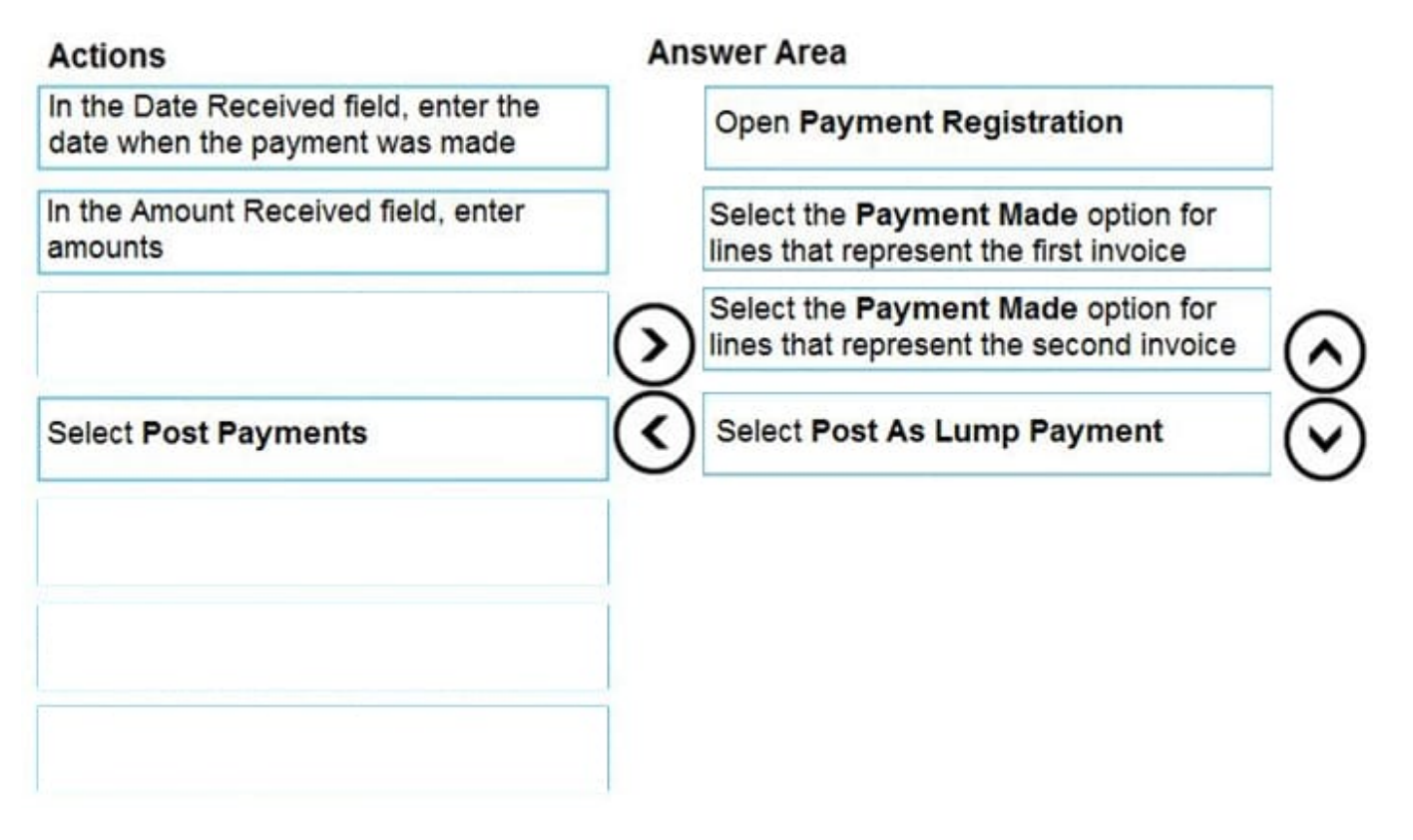

Reference: https://docs.microsoft.com/en-gb/dynamics365/business-central/receivables-how-reconcile-customerpayments-list-unpaid-sales-documents

After you answer a question in this section, you will NOT be able to return to it. As a result, these questions will not appear in the review screen.

You are configuring default reports and layouts in Dynamics 365 Business Central.

You must add new data items to the report and change the layout associated with the default Purchase Order report.

A developer creates and deploys a new report object that includes the new data items and layout.

You need to configure Business Central to use the new report object as the system default when printing purchase orders.

Solution: On the Custom Report Layouts page, select the new report object. Use the Update Layout function to force Business Central to use the current report design.

Does the solution meet the goal?

A. Yes

B. No

Correct Answer: B

Reference: https://docs.microsoft.com/en-gb/dynamics365/business-central/across-report-selections

## **QUESTION 12**

You are configuring Dynamics 365 Business Central. You have a file containing balances for all general ledger accounts as of December 31, 2018.

You import the data into a General Journal batch. You enable the Force Doc. Balance option for the template.

When you attempt to post the batch, the following error message displays:

Out of balance

You need to resolve the error.

Which three actions should you perform? Each correct answer presents a part of the solution.

NOTE: Each correct selection is worth one point.

- A. Ensure that the set of journal entry lines balance by posting date.
- B. Ensure that the set of journal entry lines balance by gen. posting type.
- C. Ensure that the set of journal entry lines balance by amount.
- D. Ensure that the set of journal entry lines balance by document no.
- E. Ensure that the set of journal entry lines balance by dimension set ID.

Correct Answer: ACD